Math 484 HW 11 Fall 2022, due Monday, Dec. 5. Problems A)-E), 3 pages. Exam 3 is Wednesday, Nov. 30. The Final is Friday, Dec. 16, 10:15-12:15. Q10 Wed, Dec. 7 covers this HW.

A) 6.1

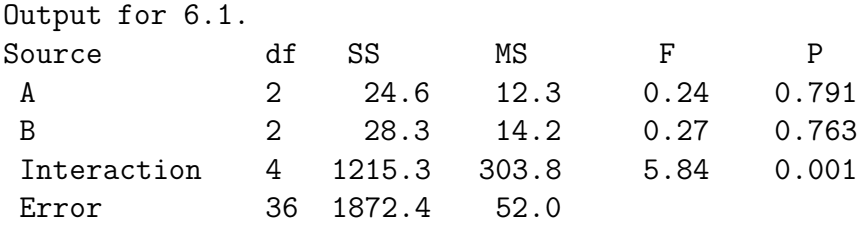

6.1. The above output uses data from Kutner et al. (2005, problems 19.16-17). A study measured the number of minutes to complete a repair job at a large dealership. The two explanatory variables were " $A = \text{technician}$ " and " $B = \text{make of drive}$ ." The output is given above.

a) Give a four step test for no interaction.

b) Give a four step test for the B main effects.

B) 6.3 Cut and paste the SAS program from

(http://parker.ad.siu.edu/Olive/lreghw.txt) for 6.3 into the SAS Editor.

To execute the program, use the top menu commands "Run>Submit". An output window will appear if successful. The data is from Montgomery (1984, p. 198) and gives the maximum output voltage for a typical type of storage battery. The two factors are material  $(1,2,3)$  and temperature  $(50, 65, 80°\text{F})$ .

a) Copy and paste the SAS program into SAS, use the file command "Run>Submit."

b) Click on the "Graph1" window and scroll down to the second interaction plot of "tmp" vs "ymn." Copy and paste the plot into Word.

c) Is interaction present?

d) Click on the output window then click on the printer icon. This will produce 5 pages of output, but only hand in the ANOVA table, response plot, and residual plots.

(Cutting and pasting the output into Word may result in bad plots. )

e) Do the residual and response plots look ok?

C) 6.5 Copy and paste the two source commands near the top of

 $(\text{http://parker.add.siu.edu/Olive/lreghw.txt})$  to get the data. Then get the R commands from (http://parker.ad.siu.edu/Olive/lreghw.txt.

The Box et al.  $(2005, p. 318)$  poison data has 4 types of treatments  $(1,2,3,4)$  and 3 types of poisons (1,2,3). Each animal is given a poison and a treatment, and the response is survival in hours. Get the poison data from lregdata. (The above two source commands work.)

a) Type the following commands to see that the output for the three models is the same. Copy and paste the output into *Word*.

```
out1<-aov(stime~ptype*treat,poison)
summary(out1)
out2<-aov(stime~ptype + treat + ptype*treat,poison)
summary(out2)
out3<-aov(stime~.^2,poison)
summary(out3)
#The three models are the same.
```
b) Type the following commands to see the residual plot. Include the plot in Word.

```
plot(fitted(out1),resid(out1))
title("Residual Plot")
```
c) Type the following commands to see the response plot. Include the plot in Word.

```
FIT <- poison$stime - out1$resid
plot(FIT,poison$stime)
abline(0,1)
title("Response Plot")
```
d) Why is the two way Anova model inappropriate?

e) Now the response  $Y = 1/stime$  will be used. Type the following commands to get the output. Copy the output into Word.

```
attach(poison)
out4 <- aov((1/stime)~ptype*treat,poison)
summary(out4)
```
f) Type the following commands to get the residual plot. Copy the plot into Word.

```
plot(fitted(out4),resid(out4))
title("Residual Plot")
```
g) Type the following commands to get the response plot. Copy the plot into Word.

```
FIT <- 1/poison$stime - out4$resid
plot(FIT,(1/poison$stime))
abline(0,1)title("Response Plot")
```
h) Type the following commands to get the interaction plot. Copy the plot into Word.

```
interaction.plot(treat,ptype,(1/stime))
detach(poison)
```
i) Test whether there is an interaction using the output from e).

D) 7.1

Output for 7.1. source Df Sum Sq Mean Sq F value Pr(>F) block 4 49.84 12.46 2.3031 0.10320 seed 4 83.84 20.96 3.8743 0.02189 Residuals 16 86.56 5.41

7.1. Snedecor and Cochran (1967, p. 300) give a data set with 5 types of soybean seed. The response frate  $=$  number of seeds out of 100 that failed to germinate. Five blocks were used. Assume the appropriate model can be used (although this assumption may not be valid due to a possible interaction between the block and the treatment).

a) Did blocking help? Explain briefly.

b) Perform the appropriate 4 step test using the output above.

E) 7.4 Skip e) and f). This problem is for a one way block design and uses data from Box et al. (2005, p. 146).

a) Copy and paste the SAS program for this problem from (http://parker.ad.siu.edu/Olive/lreghw.txt). For Word, get the ANOVA table, residual plot, and response plot.

b) Do the plots look ok?

Skip c), d), e), and f).

g) Copy (http://parker.ad.siu.edu/Olive/lregdata.txt) into R. (Use the source command.)

Type the following commands to get the following ANOVA table.

```
z<-aov(yield~block+treat,pen)
summary(z)
```
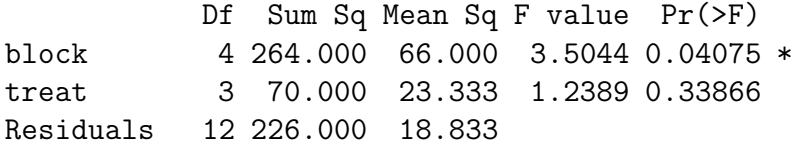

h) Did blocking appear to help?

i) Perform a 4 step  $F$  test for whether yield depends on treatment.